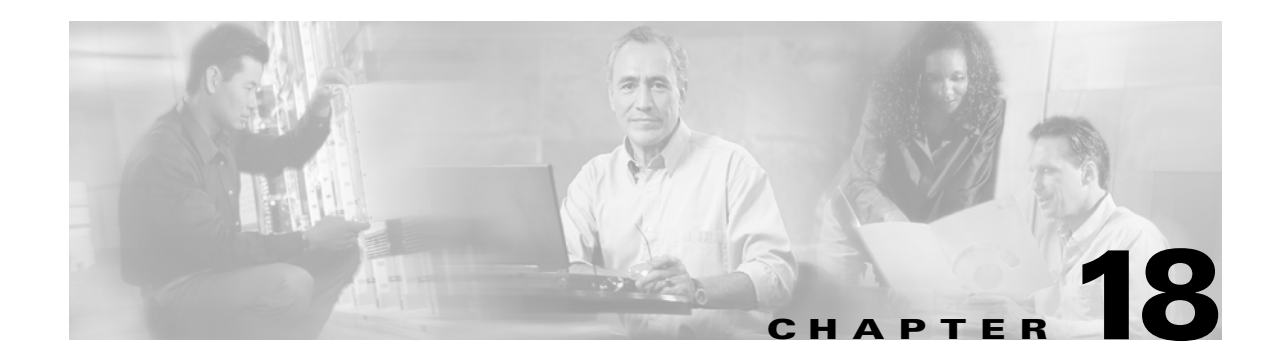

## **Configuring Domain Parameters**

The Fibre Channel domain (fcdomain) feature performs principle switch selection, domain ID distribution, FC ID allocation, and fabric reconfiguration functions as described in the FC-SW-2 standards. The domains are configured on a per VSAN basis.

This chapter includes the following sections:

- [fcdomain Phases, page 18-2](#page-1-0)
- **•** [Restarting the Domain, page 18-3](#page-2-0)
- **•** [Configuring the Domain, page 18-4](#page-3-0)
- **•** [Setting Switch Priority, page 18-5](#page-4-0)
- **•** [Merging Stable Fabrics, page 18-6](#page-5-0)
- **•** [Assigning Contiguous Domains, page 18-6](#page-5-1)
- **•** [Disabling the fcdomain Feature, page 18-7](#page-6-0)
- **•** [Setting the Fabric Name, page 18-7](#page-6-1)
- **•** [Stopping Incoming RCFs, page 18-8](#page-7-0)
- **•** [Enabling Persistent FC IDs, page 18-8](#page-7-1)
- **•** [Configuring Persistent FC IDs Manually, page 18-9](#page-8-0)
- **•** [Purging Persistent FC IDs, page 18-9](#page-8-1)
- **•** [Displaying fcdomain Information, page 18-10](#page-9-0)
- **•** [Default Settings, page 18-12](#page-11-0)

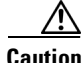

**Caution** Changes to fcdomain parameters should not be performed on a daily basis. These changes should be made by an administrator or individual who is completely familiar with switch operations.

## <span id="page-1-0"></span>**fcdomain Phases**

This section describes each fcdomain phase (see [Figure 18-1\)](#page-1-1):

- Principle switch selection—This phase guarantees the selection of a unique principle switch across the fabric.
- Domain ID distribution—This phase guarantees each switch in the fabric obtains a unique domain ID.
- FC ID allocation—This phase guarantees a unique FC ID assignment to each device attached to the corresponding switch in the fabric.
- **•** Fabric reconfiguration—This phase guarantees a resynchronization of all switches in the fabric to ensure they simultaneously restart a new principle switch selection phase.

<span id="page-1-1"></span>*Figure 18-1 Sample fcdomain Configuration* 

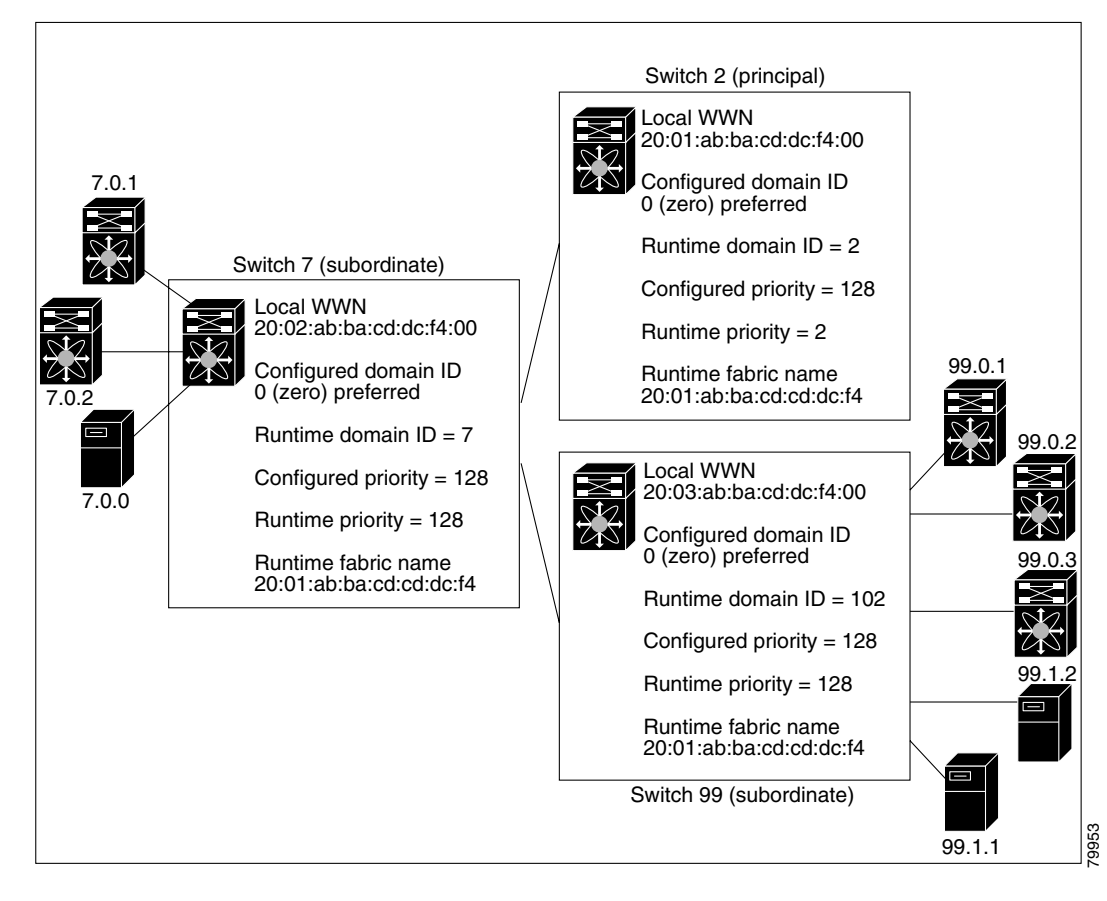

**Note** Domain IDs and VSAN values used in all procedures are only provided as examples. Be sure to use IDs and values that apply to your configuration.

# <span id="page-2-0"></span>**Restarting the Domain**

The **fcdomain restart** command applies your changes to the runtime settings. Fibre Channel domains can be started disruptively or nondisruptively. If you perform a disruptive restart, reconfigure fabric (RCF) frames are sent to other switches in the fabric. If you perform a nondisruptive restart, build fabric (BF) frames are sent to other switches in the fabric.

To restart the fabric disruptively or nondisruptively, follow these steps:

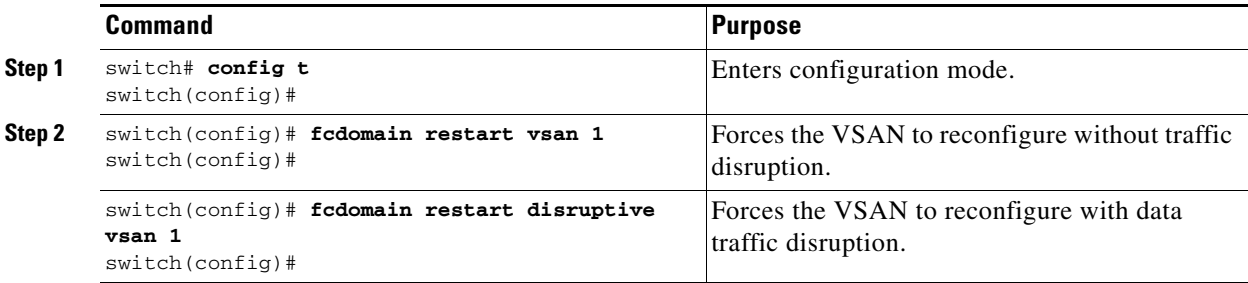

You can apply most of the configurations to their corresponding runtime values by using the **restart disruptive** option. Each of the following sections provide further details on how the fcdomain parameters are applied to the runtime values.

### <span id="page-3-0"></span>**Configuring the Domain**

The configured domain ID can be **preferred** or **static**. By default, the configured domain is **0** and the configured option is **preferred**. If you do not configure a domain ID, the local switch sends a random ID in its request.

When a subordinate switch requests a domain, the following process takes place (see [Figure 18-2](#page-3-1)):

- **1.** The local switch sends a configured domain ID request to the principle switch.
- **2.** The principle switch assigns the requested domain ID, if available.
- **3.** Otherwise, it assigns another available domain ID.

### <span id="page-3-1"></span>*Figure 18-2 Configuration Process Using the preferred Option*

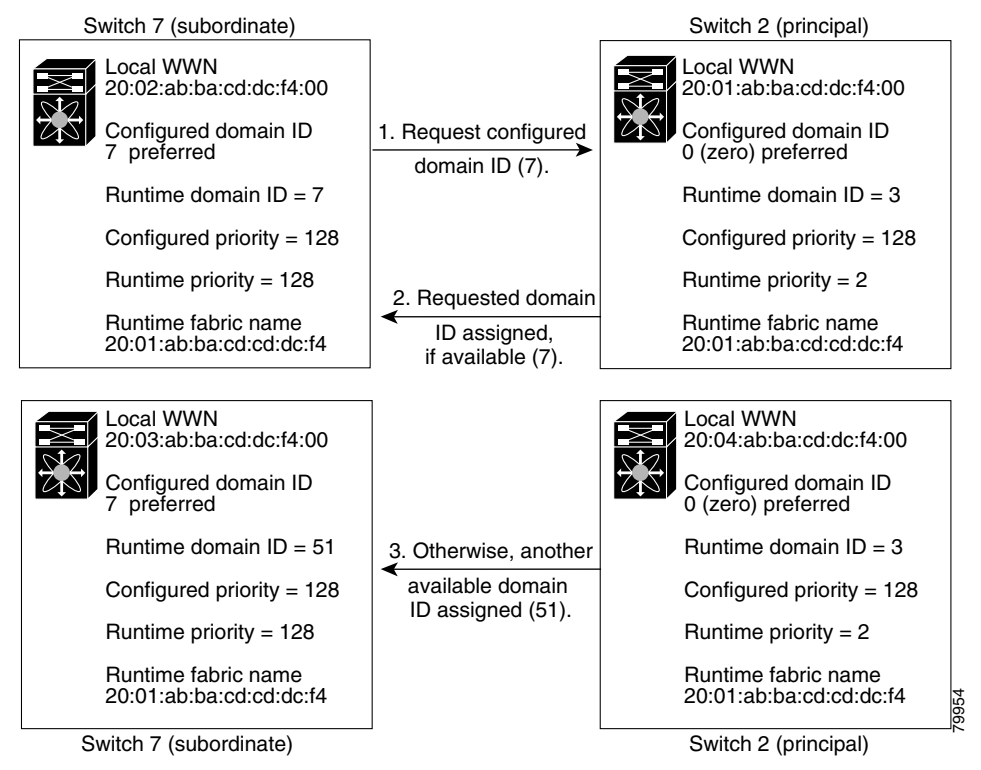

A subordinate switch behavior changes based on the option of its configured domain ID and the domain ID that the principal switch has assigned to the requesting switch:

- **•** When the assigned and requested domain IDs are the same, the **preferred** and **static** options are not relevant, and the assigned domain ID becomes the runtime domain ID.
- **•** When the assigned and requested domain IDs are different, the following cases apply:
	- **–** If the configured option is **static**, the assigned domain ID is discarded, all local interfaces are isolated, and the local switch assigns itself the configured domain ID, which becomes the runtime domain ID.
	- **–** If the configured option is **preferred**, the local switch accepts the domain ID assigned by the principle switch and the assigned domain ID becomes the runtime domain ID.

To specify a **preferred** or a **static** domain ID, follow these steps:

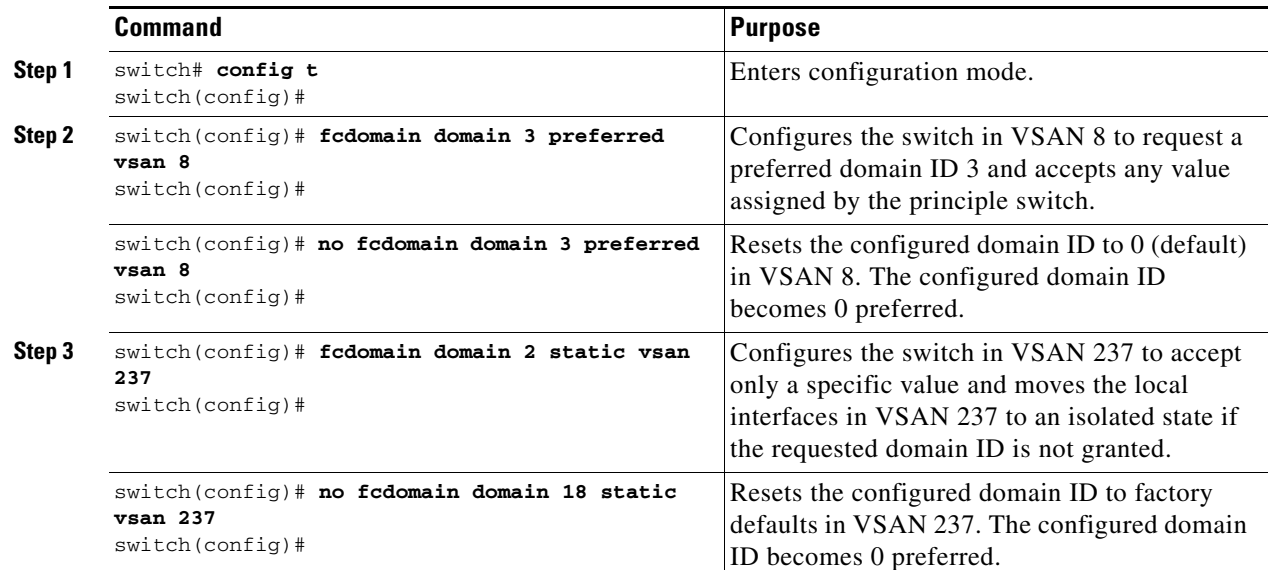

**Note** The 0 (zero) value can be configured only if you use the **preferred** option.

While the **static** option can be applied to runtime after a disruptive or nondisruptive restart, the **preferred** option is applied to runtime only after a disruptive restart (see the "Restarting the Domain" [section on page 18-3](#page-2-0)).

### <span id="page-4-0"></span>**Setting Switch Priority**

By default, the configured priority is 128. The valid range to set the priority is between 1 and 254. Priority 1 has the highest priority. Value 255 is accepted from other switches, but cannot be locally configured.

Any new switch cannot become the principle switch when it joins a stable fabric. During the principle switch selection phase, the switch with the highest priority becomes the principle switch. If two switches have the same configured priority, the switch with the lower WWN becomes the principal switch.

To configure the priority for the principle switch, follow these steps:

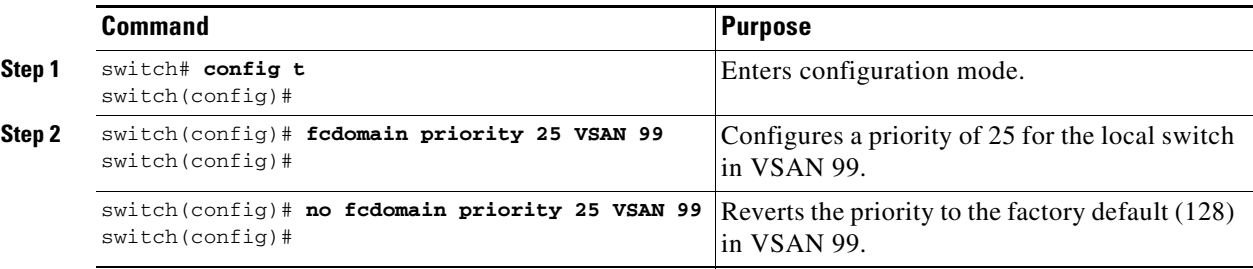

The priority configuration is applied to runtime through a disruptive restart (see the ["Restarting the](#page-2-0)  [Domain" section on page 18-3\)](#page-2-0).

## <span id="page-5-0"></span>**Merging Stable Fabrics**

By default, the **auto-reconfigure** option is disabled. When you join two switches belonging to two different stable fabrics that have overlapping domains, the following cases apply:

- **•** If the **auto-reconfigure** option is enabled on both switches, a disruptive reconfiguration phase is started.
- **•** If the **auto-reconfigure** option is disabled on either or both switches, the links between the two switches become isolated.

To enable automatic reconfiguration in a specific VSAN (or range of VSANs), follow these steps:

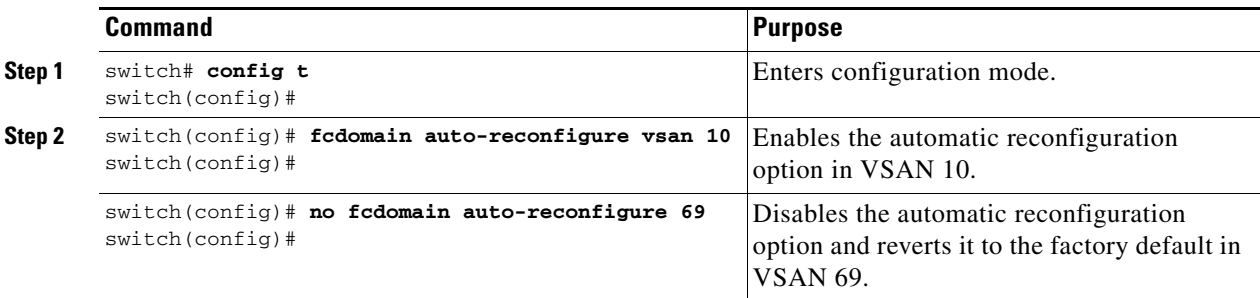

The **auto-reconfigure** option takes immediate effect at runtime.

If a domain is currently isolated due to domain overlap, and you later enable the **auto-reconfigure** option on both switches, the fabric continues to be isolated. However, if you enable the **auto-reconfigure** option on both switches before connecting the fabric, a disruptive reconfiguration (RCF) occurs. A disruptive reconfiguration may affect data traffic. You can nondiruptively perform this function by changing the configured domains on the overlapping links and getting rid of the overlaps.

## <span id="page-5-1"></span>**Assigning Contiguous Domains**

By default, the **contiguous-allocation** option is disabled. When the subordinate switches request the principle switch for two or more domains and the domains are not contiguous, the following cases apply:

- **•** If the **contiguous-allocation** option is enabled in the principle switch, the principle switch locates contiguous domains and assigns them to the subordinate switches.
- **•** If the **contiguous-allocation** option is disabled in the principle switch, the principle switch assigns the available domains to the subordinate switches.

To enable contiguous domains in a specific VSAN (or a range of VSANs), follow these steps:

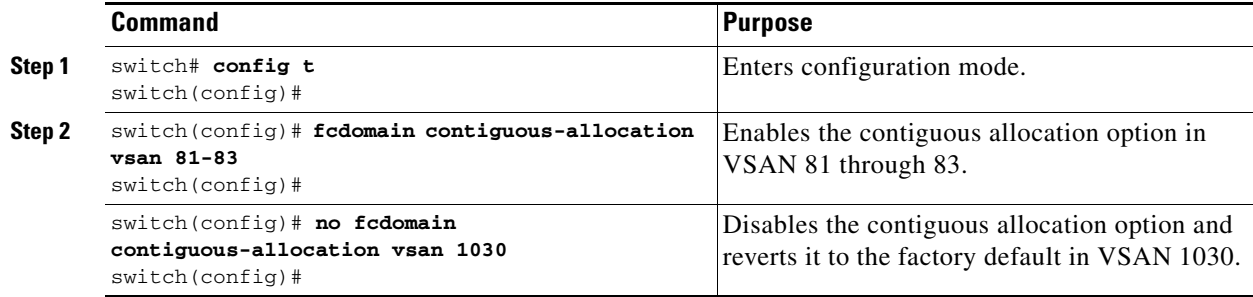

The **contiguous-allocation** option takes immediate effect at runtime.

## <span id="page-6-0"></span>**Disabling the fcdomain Feature**

By default, the fcdomain feature is enabled on each switch. You can disable the fcdomain feature by using the **no fcdomain** command. If you disable the fcdomain feature in a switch, that switch can no longer participate with other switches in the fabric.

To disable fcdomains in a single VSAN or a range of VSANs, follow these steps:

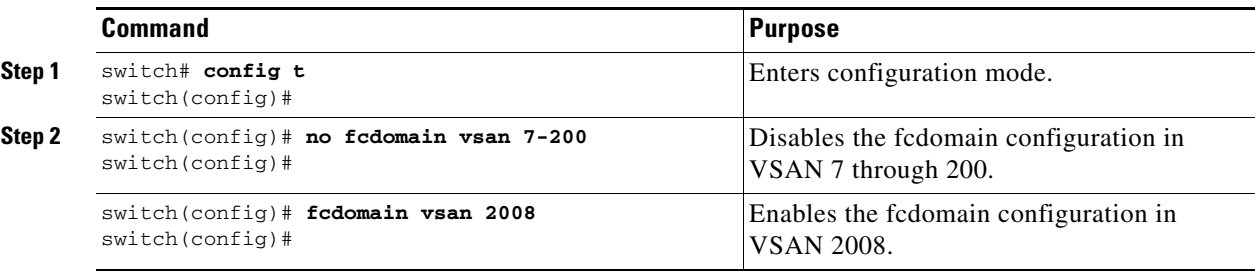

The fcdomain configuration is applied to runtime through a disruptive restart.

## <span id="page-6-1"></span>**Setting the Fabric Name**

By default the configured fabric name is 20:01:00:05:30:00:28:df.

- **•** When the fcdomain feature is disabled, the runtime fabric name is the same as the configured fabric name.
- **•** When the fcdomain feature is enabled, the runtime fabric name is the same as the principle switch's WWN.

To set the fabric name value for a disabled fcdomain, follow these steps:

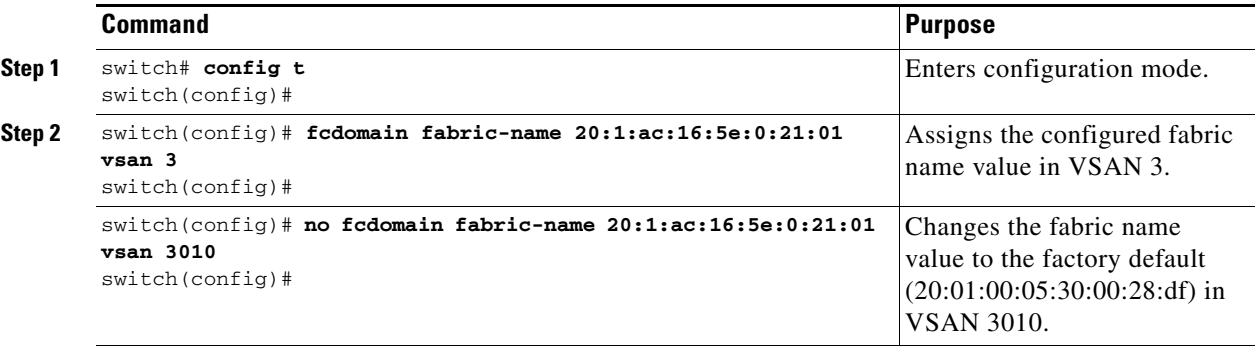

The fabric name is applied to runtime through a disruptive restart when the fcdomain is configured as disabled (see the ["Restarting the Domain" section on page 18-3](#page-2-0)).

### <span id="page-7-0"></span>**Stopping Incoming RCFs**

The **rcf-reject** option is configured on a per-interface, per-VSAN basis.

By default, the **rcf-reject** option is disabled (that is, RCF request frames are not automatically rejected).

To stop incoming RCF request frames, follow these steps:

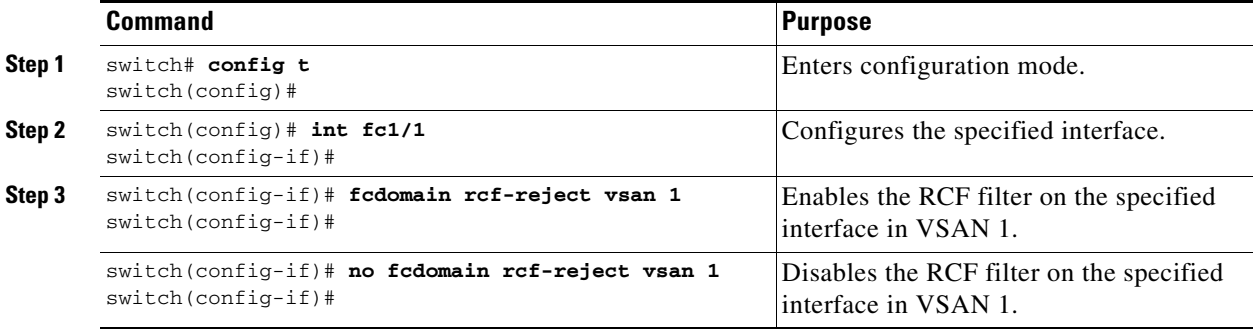

The **rcf-reject** option takes immediate effect to runtime through a disruptive restart (see the ["Restarting](#page-2-0)  [the Domain" section on page 18-3\)](#page-2-0).

### <span id="page-7-1"></span>**Enabling Persistent FC IDs**

By default, the persistent FC ID feature is disabled. The assigned FC IDs in a fcdomain can be activated to remain persistent even after a reboot. This ensures that an attached N Port receives the same FC ID after a switch reboot.If you enable this feature, the following apply:

- **•** The currently "in-use" FC IDs in the fcdomain will be saved across reboots.
- **•** The fcdomain automatically populates the database with dynamic entries that the switch has learned about after a device (host or disk) is plugged into a port interface.

To enable the persistent FC ID feature, follow these steps:

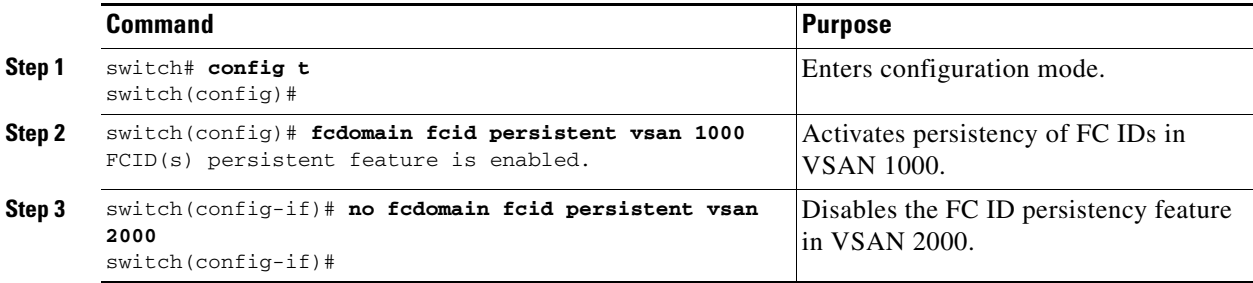

You can enable this feature only if the static configured domain and runtime domain are the same. You can verify if they are the same by issuing the **show fcdomain** command.

**Note** Persistent FC IDs with loop-attached devices (FL ports) need to remain connected to the same port in which they were configured.

A persistent FC ID assigned to an F port can be moved across interfaces and can continue to maintain the same persistent FC ID.

## <span id="page-8-0"></span>**Configuring Persistent FC IDs Manually**

Once the persistent FC ID feature is enabled, you can enter the persistent FC ID submode and to add static or dynamic entries in the FC ID database. By default, all added entries are static.

To configure persistent FC IDs, follow these steps:

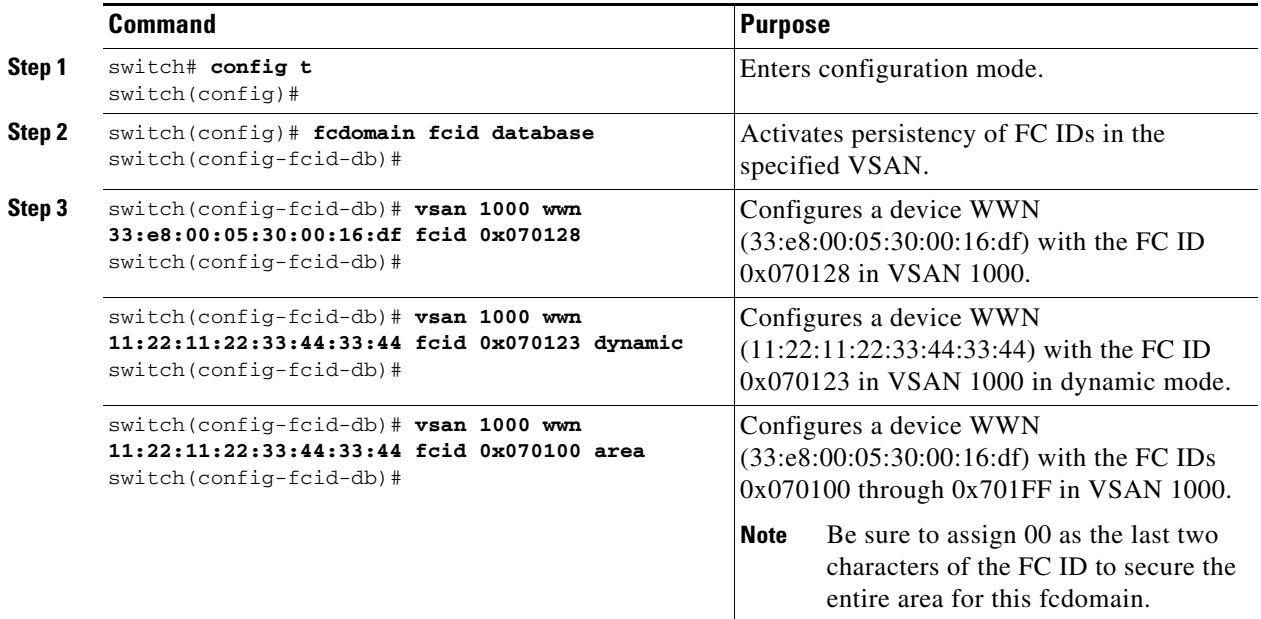

## <span id="page-8-1"></span>**Purging Persistent FC IDs**

Persistent FC IDs can be purged selectively. Static entries and FC IDs currently in use cannot be deleted. [Table 18-2](#page-11-1) identifies the FC ID entries that are deleted by the **purge fcdomain** command.

*Table 18-1 Purged FC IDs*

| <b>Persistent FC ID state</b> | <b>Persistent Usage State</b> | <b>Action</b> |
|-------------------------------|-------------------------------|---------------|
| static                        | in use                        | Not deleted   |
| static                        | not in use                    | Not deleted   |
| dynamic                       | in use                        | Not deleted   |
| dynamic                       | not in use                    | deleted       |

Dynamic, not in use, FC IDs can be removed using the **purge fcdomain** command (see [Table 18-2\)](#page-11-1).

To purge persistent FC IDs, follow this step:

|        | <b>Command</b>                                  | <b>Purpose</b>                                                                  |
|--------|-------------------------------------------------|---------------------------------------------------------------------------------|
| Step 1 | switch# purge fcdomain fcid vsan 4<br>switch#   | Purges all dynamic and unused FC IDs in<br>VSAN 4                               |
|        | switch# purge fcdomain fcid vsan 3-5<br>switch# | Purges all dynamic and unused FC IDs in<br>$\text{VSAN } 3, 4, \text{ and } 5.$ |

**Cisco MDS 9000 Family Configuration Guide**

### <span id="page-9-0"></span>**Displaying fcdomain Information**

The **show fcdomain** commands display global information about the fcdomain configurations. See [Example 18-1](#page-9-1).

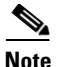

**Note** In [Example 18-1,](#page-9-1) the fcdomain feature is disabled. Consequently, the runtime fabric name is the same as the configured fabric name.

<span id="page-9-1"></span>*Example 18-1 Displays the Global fcdomain Information*

```
switch# show fcdomain vsan 2
The local switch is the Principle Switch.
Local switch run time information:
        State: Stable
        Local switch WWN: 20:02:00:05:30:00:16:df
        Running fabric name: 20:02:00:05:30:00:16:df
        Running priority: 2
        Current domain ID: 0xef(239)
Local switch configuration information:
        State: Enabled
        Auto-reconfiguration: Disabled
        Contiguous-allocation: Disabled
        Configured fabric name: 20:01:00:05:30:00:28:df
        Configured priority: 128
        Configured domain ID: 0x00(0) (preferred)
Principle switch run time information:
        Running priority: 2
Interface Role Role RCF-reject
---------------- ------------- ------------
fc2/7 Downstream Disabled
port-channel 10 Non-principle Enabled
                   ---------------- ------------- ------------
```
Use **show fcdomain domain-list** command to display the list of domain IDs of all switches belonging to a specified VSAN. This list provides the WWN of the switches owning each domain ID. See [Example 18-2](#page-9-2).

#### <span id="page-9-2"></span>*Example 18-2 Displays the fcdomain List*

switch# **show fcdomain domain-list vsan 1** Number of domains: 1 Domain ID WWN --------- ----------------------- 0x16(22) 20:01:00:05:30:00:16:df [Local] [Principal]

Use the **show fcdomain fcid persistent** command to display all existing, persistent FC IDs for a specified VSAN. You can also specify the **unused** option to view only persistent FC IDs that are still not in use. See Examples [18-4](#page-10-0) to [18-3](#page-10-1).

#### <span id="page-10-1"></span>*Example 18-3 Displays Persistent FC IDs in a Specified VSAN*

**switch# show fcdomain fcid persistent vsan 1000** Total entries 2. Persistent FCIDs table contents: VSAN WWN FCID Mask Used Assignment ---- ----------------------- -------- ----------- ---- ---------- 1000 11:11:22:22:11:11:12:23 0x700101 SINGLE FCID NO STATIC 1000 44:44:33:33:22:22:11:11 0x701000 ENTIRE AREA

#### <span id="page-10-0"></span>*Example 18-4 Displays All Persistent FC IDs in the fcdomain*

switch# **show fcdomain fcid persistent**  Total entries 2.

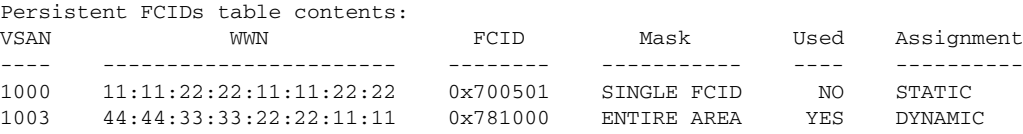

Use the **show fcdomain statistics** command to display frame and other fcdomain statistics, for a specified VSAN or PortChannel. See [Example 18-5](#page-10-2) and [Example 18-6.](#page-10-3)

#### <span id="page-10-2"></span>*Example 18-5 Displays fcdomain Statistics for a Specified VSAN*

```
switch# show fcdomain statistics vsan 1
VSAN Statistics
        Number of Principle Switch Selections: 5
         Number of times Local Switch was Principle: 0
         Number of 'Build Fabric's: 3
         Number of 'Fabric Reconfigurations': 0
```
#### <span id="page-10-3"></span>*Example 18-6 Displays fcdomain Statistics for a Specified PortChannel*

switch# **show fcdomain statistics interface port-channel 10 vsan 1** Interface Statistics: Transmitted Received ----------- -------- EFPs 13 9 DIAs 7 7 RDIs 0 0 ACCs 21 25 RJTs 1 1 BFs 2 2  $RCFc$   $4$   $4$ Error 0 0 Total 48 48 Total Retries: 0 Total Frames: 96 ----------- --------

Use the **show fcdomain address-allocation** command to display FC ID allocation statistics including a list of assigned and free FC IDs. See [Example 18-7.](#page-11-2)

#### <span id="page-11-2"></span>*Example 18-7 Displays FC ID Information*

```
switch# show fcdomain address-allocation vsan 1
Free FCIDs: 0x650108 to 0x65fffe
Assigned FCIDs: 0x650000 to 0x650107
Reserved FCIDs: 0x65ffff
Number free FCIDs: 65271
Number assigned FCIDs: 264
Number reserved FCIDs: 1
Total FCID grants: 28
Total FCID releases: 19.
```
Use the **show fcdomain address-allocation cache** command to display the valid address-allocation cache. The cache is used by the principle switch to reassign the FC IDs for a device (disk or host) that exited and reentered the fabric. In the cache content, VSAN refers to the VSAN that contains the device, WWN refers to the device that owned the FC IDs, and mask refers to a single or entire area of FC IDs. See [Example 18-8](#page-11-3).

<span id="page-11-3"></span>*Example 18-8 Displays Address Allocation Information*

|       |                | switch# show fodomain address-allocation cache |             |             |
|-------|----------------|------------------------------------------------|-------------|-------------|
|       | Cache content: |                                                |             |             |
| line# | <b>VSAN</b>    | WWN                                            | <b>FCTD</b> | mask        |
|       |                |                                                |             |             |
| 1.    | 12.            | 21:00:00:e0:8b:08:a2:21                        | 0xef0400    | ENTIRE AREA |
| 2.    | 6              | 50:06:04:82:c3:a1:2f:5c                        | 0xef0002    | SINGLE FCID |
| 3.    | 8              | 20:4e:00:05:30:00:24:5e                        | 0xef0300    | ENTIRE AREA |
| 4.    | 8              | 50:06:04:82:03:125:52                          | 0xef0001    | SINGLE FCID |

### <span id="page-11-1"></span><span id="page-11-0"></span>**Default Settings**

[Table 18-2](#page-11-1) lists the default settings for all fcdomain parameters.

*Table 18-2 Default fcdomain Parameters*

| <b>Parameters</b>            | <b>Default</b>           |
|------------------------------|--------------------------|
| fedomain feature             | Enabled.                 |
| Configured domain ID         | $0$ (zero).              |
| Configured domain option     | Preferred.               |
| auto-reconfigure option      | Disabled.                |
| contiguous-allocation option | Disabled.                |
| Priority                     | 128.                     |
| Fabric-name                  | 20:01:00:05:30:00:28:df. |
| rcf-reject                   | Disabled.                |
| Persistent FC ID             | Disabled.                |